## Інформатика 11 клас

### **Урок 31**

# Практична робота № 12: "Виконання комплексних завдань".

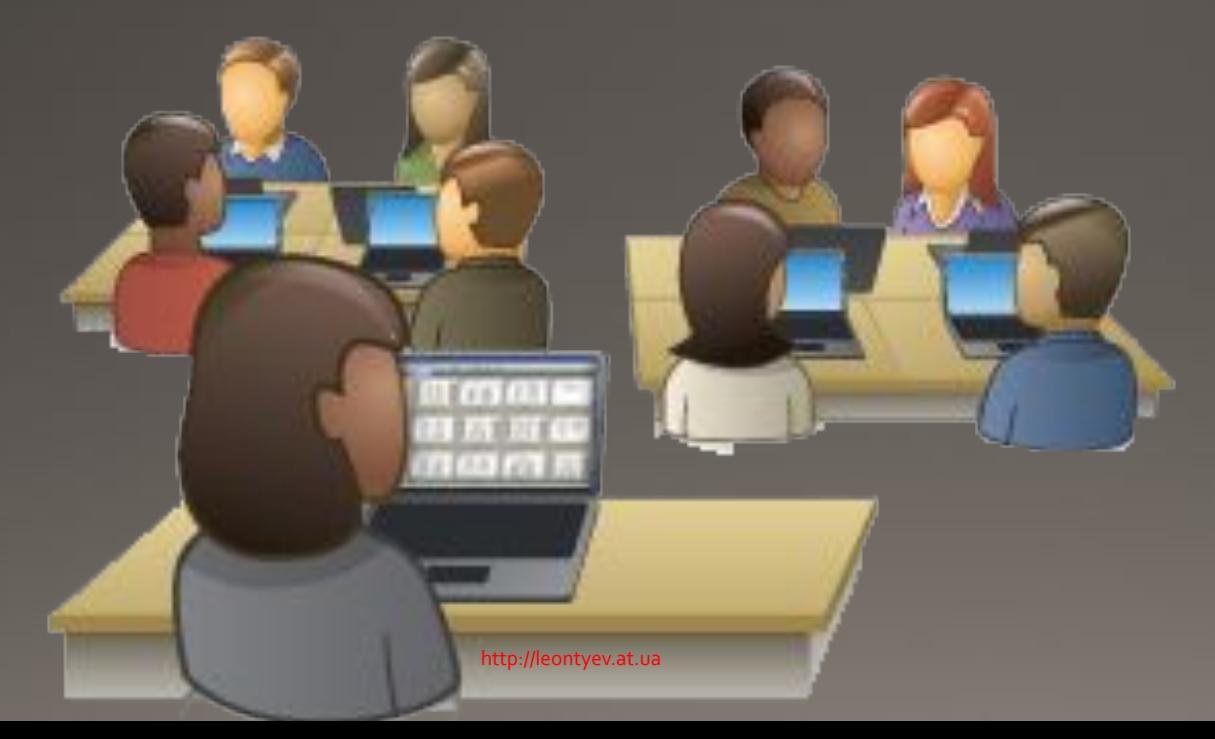

#### http://leontyev.at.ua

### URL-адресу?

- з. Що потрібно зробити, щоб ваш документ отримав
- **2. Які формати файлів можна завантажити в документи Google?**
- **1. Які електронні документи можна створювати?**
- 

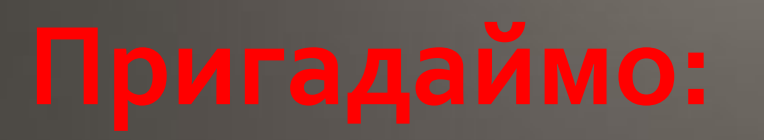

### Практична робота №12: "Виконання комплексних завдань".

1.Зайдіть у свій акаунт на Google та створіть кілька документів (див. нижче). 2.Текстовий документ "Текст-Прізвище" повинен містити заголовок тексту, невеликий текст та малюнок, що відповідає змісту тексту (Скріншот1).

> 3. Мікросвіт - світ, якого ми не бачимо неозброєним оком (бактерії, молекули, атоми, мікроби, елементарні частинки...)

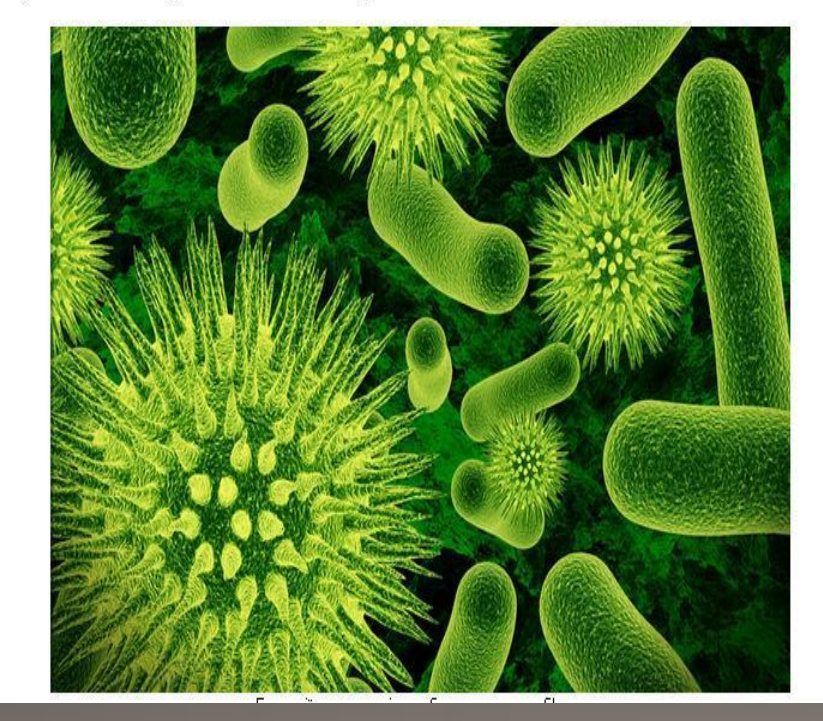

3.Таблиця "Таблиця-Прізвище" має містити список учнів класу, оцінки з оного з предметів та значення середнього балу по предмету (Скріншот 2).

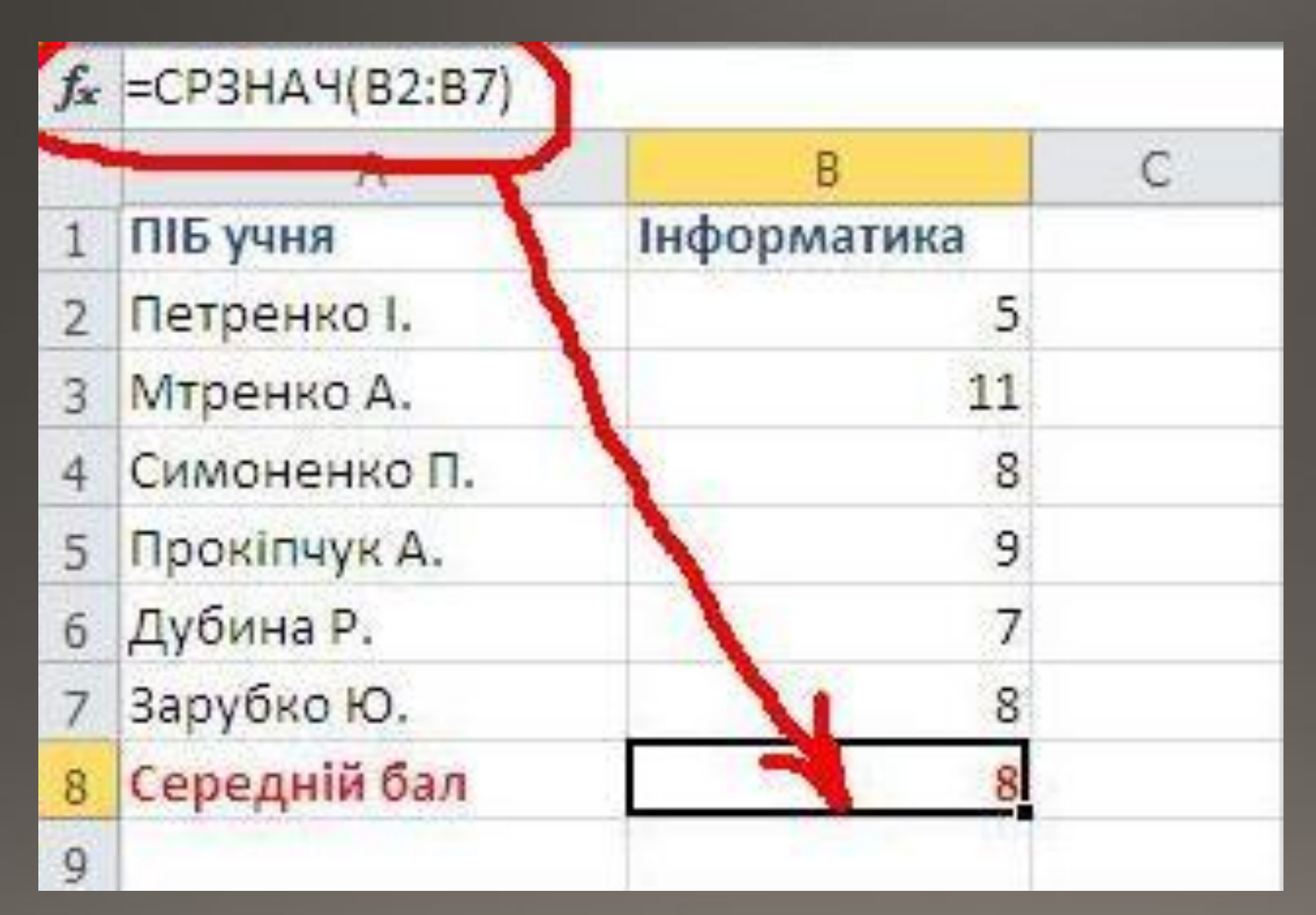

#### http://leontyev.at.ua

#### 4. Форма "Тест-Прізвище" має містити тести, згідно зразка представленого нижче (Скріншот 3).

#### 8. Вкажіть правильне твердження.

Не всі об'єкти Всесвіту належать до матеріального світу.

Фізичні тіла складаються з різних речовин.

У всіх природничих наук єдиний об'єкт дослідження - природа.

Під час перетворення води на лід та її випаровування відбувається перетворення однієї речовини на іншу.

Внаслідок фізичних явищ може змінитися стан речовини, форма чи розміри тіла.

#### 9. Встановіть відповідність.

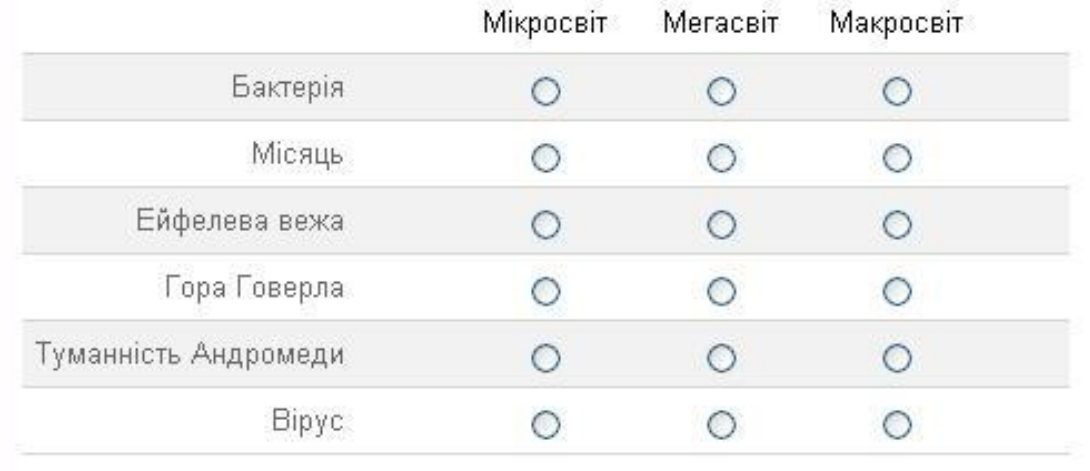

5. Напишіть лист вчителю, в якому створіть посилання на документи "Текст-Прізвище", "Таблиця-Прізвище", "Тест-Прізвище", вкладіть скріншоти та відправте його.

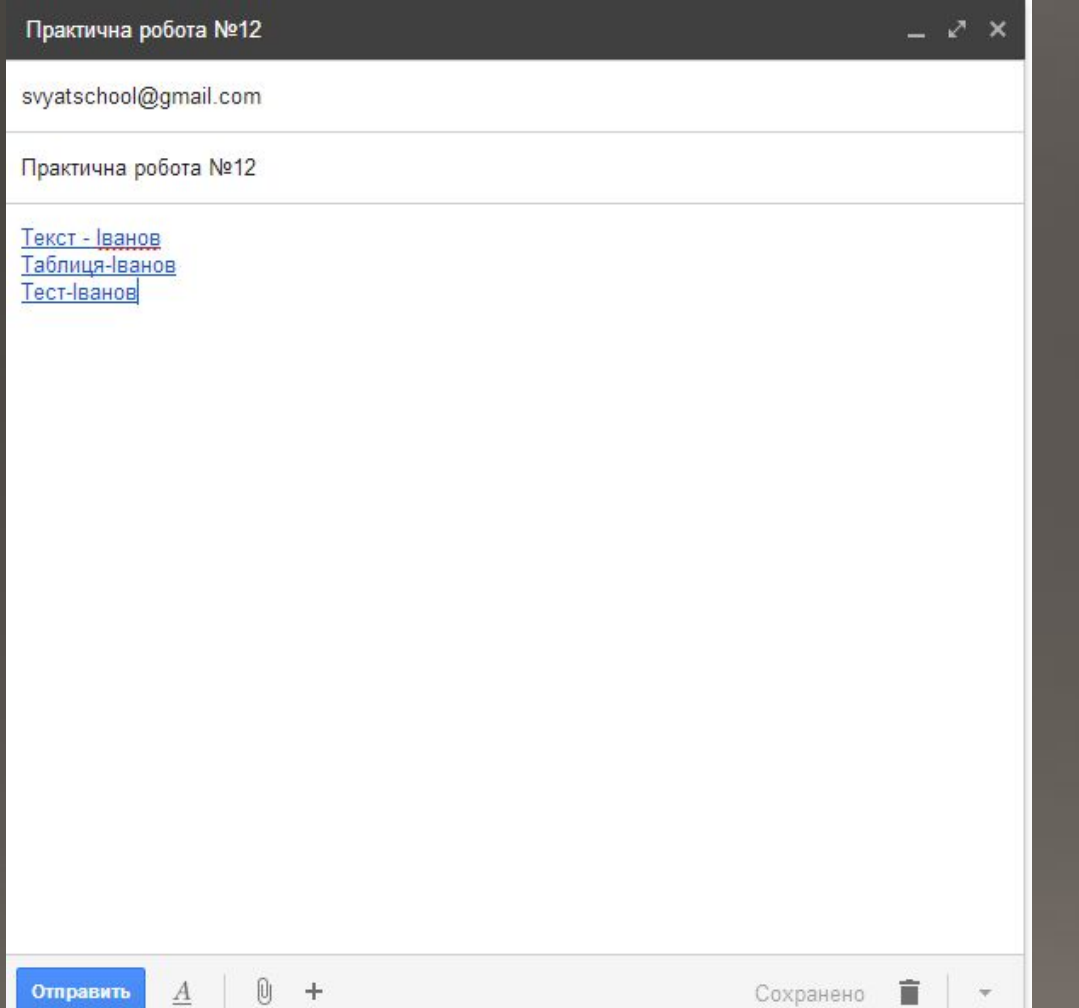

#### http://leontyev.at.ua

# Підсумуємо:

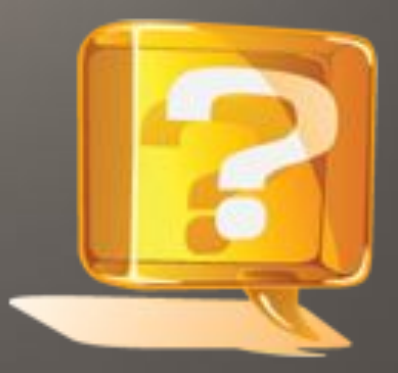

- **1. Як за допомогою інструментів Google створити текстовий ǵǿǻȄǽǶǾȃ?**
- **2. Як за допомогою інструментів Google Ȃȃdzǿȁǹȃǹ ǶǼǶǻȃȁǿǾǾȄ ȃDZDzǼǹȇю?**
- З. Як за допомогою інструментів Google створити тест?

http://leontyev.at.ua